# **The MOSAIC/TIFKAM User's Manual**

#### Contents

- [1. Introduction](#page-0-0)
- [2. System Overview](l#over)
- [3. System Characteristics and Performance](l#char)
- 4. The InSb [Detector Array](#page-6-0)
- [5. Observing Setup](l#osetup)
- [6. Observing Techniques](#page-15-0)
- [7. Calibration](#page-21-0)
- [8. Additional Information](#page-29-0)

# **1. Introduction**

<span id="page-0-0"></span>The MDM/Ohio State Array Infrared Camera (MOSAIC) is a multipurpose infrared imager and spectrometer. The instrument was built as collaboration between MDM and Ohio State and was designed to work at the *f*/7.5 focus of the Hiltner 2.4-m telescope at 1-2.5 micron wavelengths. The instrument currently uses a 512x1024 InSb array supplied by NOAO. Internal optics allow for two plate scales and a variety of spectroscopic resolutions. Internal mechanisms control the selected filter, focal plane mask, pupil mask alignment, and optical arrangement. All mechanisms are user controlled and can be used to rapidly reconfigure the instrument, which allows for substantial observing flexibility.

Because MOSAIC is also the name of the 8K X 8K CCD imager at KPNO, the present instrument is referred to as TIFKAM or ONIS (Ohio State/NOAO Imaging Spectrograph) while in use at KPNO.

# **2. System Overview**

TIFKAM is a general-purpose 1-2.5 micron imager and moderateresolution spectrometer built as collaboration between Ohio State and the MDM (Michigan-Dartmouth-MIT) Observatory. The instrument was

designed to fully illuminate a 1024x1024 InSb array, but currently has a 512x1024 InSb array (supplied by NOAO and the USNO). The instrument can be used at any telescope with a beam slower than *f*/7.5 and includes cameras for two plate scales (approximately *f*/7.5 and *f*/16.5) and pupil viewing. Grisms provide spectroscopic dispersion with resolutions of ~600 to ~1200 (assuming a two-pixel slit) depending on the camera and grism used. All configurations of the instrument are under user control and can be selected rapidly (i.e. within a few minutes), so many different observational programs can be accommodated during a single night.

TIFKAM was designed to work at the *f*/7.5 cassegrain focus of the MDM 2.4-m Hiltner telescope, but has also been used at the MDM 1.3-m and KPNO 2.1-m and 4-m telescopes. In exchange for the large detector array, the instrument is available for community use at KPNO.

The [population](https://www.noao.edu/kpno/manuals/onis/mopopulation.html) of the instrument filter, slit, and camera wheels changes occasionally, but generally includes standard broad band imaging filters (i.e. JHK) and a selection of grisms and slits.

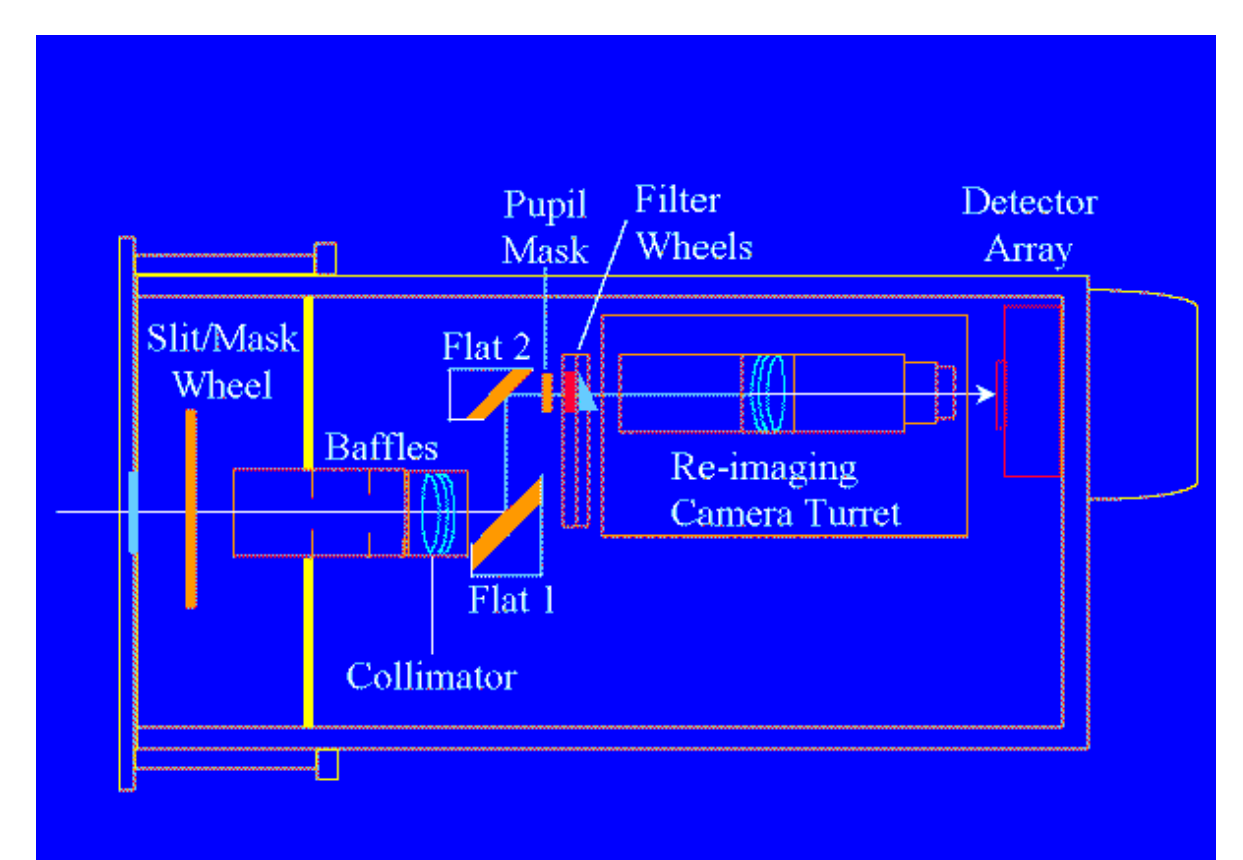

# The Light Path Through the Instrument

The control interface for the instrument is the *Prospero* package written at OSU. More information on *Prospero* can be found on the Web at

#### [www.astronomy. ohio-state.edu/~prospero](http://www.astronomy.ohio-state.edu/~prospero)

Please note that *Prospero* is not an image processing package, but an interactive instrument control system. Simple commands for inspecting images are included in the *Prospero* command suite, but the observer is expected to use their favorite package to fully reduce and analyze their data (e.g. VISTA, IRAF, IDL, FIGARO, MIDAS, ZODIAC, HP-65, ABACUS, FINGERS). A useful summary of the *Prospero* commands pertinent to TIFKAM is provided in the form of a 2-page quick-reference card, copies of which may be obtained from:

[www.astronomy.ohio-state.edu/~prospero/instcards.html](http://www.astronomy.ohio-state.edu/~prospero/instcards.html)

Or via our anonymous ftp server ( [ftp.astronomy.ohio-state.edu,](ftp://ftp.astronomy.ohio-state.edu/) directory pub/prospero/instcards). A separate document, the [Prospero Observer's](https://www.noao.edu/kpno/manuals/onis/prospero.ps)  [Guide,](https://www.noao.edu/kpno/manuals/onis/prospero.ps) describes how to use the *Prospero* package.

Pictures of the instrument can be seen [here](http://www.astronomy.ohio-state.edu/~isl/MOSAIC/inst.html) along with a gallery of sample astronomical data on associated pages.

The instrument has many operational modes and has not been extensively tested in each. In particular, we have had very little photometric weather (thanks to El Nino) and have measured the throughput in the various spectroscopic modes only on the KPNO 2.1-m telescope. There are several known problems with the instrument which we note below. Our intent is to work on them as soon as possible, usually the next available opportunity to warm up and open the dewar. For historical interest, we also provide a list of problems the instrument has had in the past.

- o [Reported Problems](http://www.astronomy.ohio-state.edu/~depoy/research/instrumentation/mosaic/moproblems.html) with TIFKAM
- o [Problems with TIFKAM in the past](http://www.astronomy.ohio-state.edu/~depoy/research/instrumentation/mosaic/oldproblems.html)

# **3. System Characteristics and Performance**

### **Imaging**

TIFKAM was designed for good image quality over the entire field of a 1024x1024 detector array. The optical design has a relatively small number of surfaces, so the instrumental throughput should be quite good. The terrible weather conditions during late 1997 and early 1998 has delayed accurate measurement of the actual throughput. One set of measurements at the KPNO 2.1-m suggest a total throughput (including the atmosphere and telescope optics) of approximately 0.25 in the J and H filters and 0.30 at K. More recent measurements in June 1998 at the KPNO 4-m under excellent conditions yield values 0.03 to 0.05 higher.

*Feb 1999*. The Ks filter previously in TIFKAM has been replaced. The new filter has significantly higher throughput, yields good images, and does **not** require a blocking filter.

TIFKAM has two camera lens sets (*f*/7 and *f*/16.5). The table below summarizes the possible plate scales:

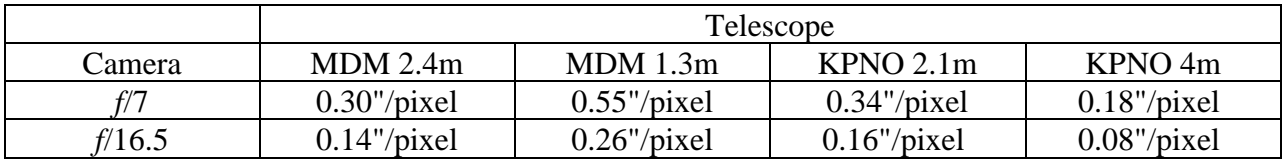

Here are representative photometric results.

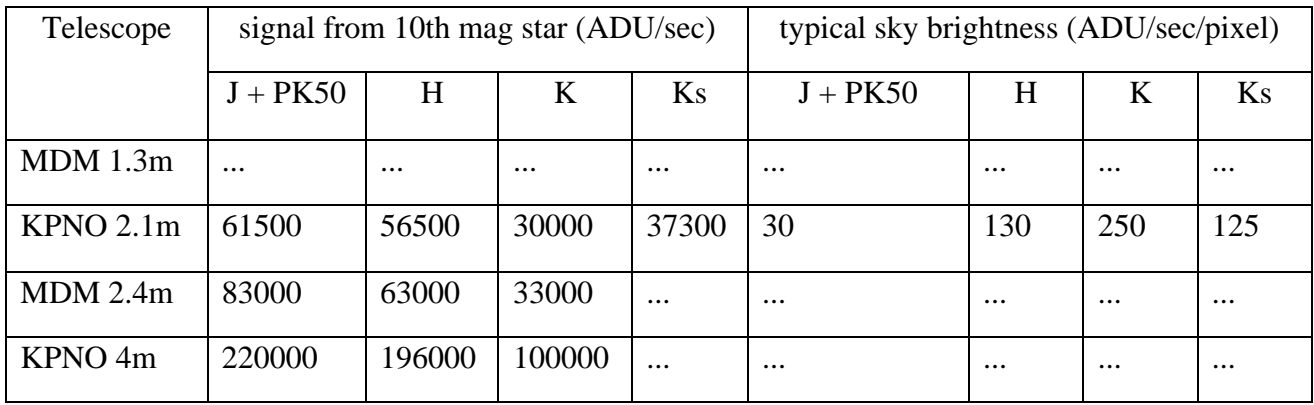

#### **Spectroscopy**

Spectroscopic capability is provided by grisms inserted into the beam by the filter wheel. Below is a table that summarizes the resolutions and wavelength coverages of the various possiblities. Note that the actual wavelength coverage will depend on the filter selected in the other filter wheel (i.e. if using the J/K grism and the K filter as a blocker, the wavelength coverage will only be 2000 to 2400 nm due to the transmission of the filter); we are currently trying to obtain special filters to use specifically as spectroscopic blockers. The table gives the resolution assuming the 50 micron slit is also inserted into the beam; this corresponds to roughly two pixels FWHM for unresolved lines. There is also a 100 micron slit that will give four pixels per resolution element and correspondingly lower spectral resolution. Note that this slit is recommended when the seeing is poor or when observing spectroscopically on the KPNO 4-m (where the 50 micron slit is only 0.36" wide).

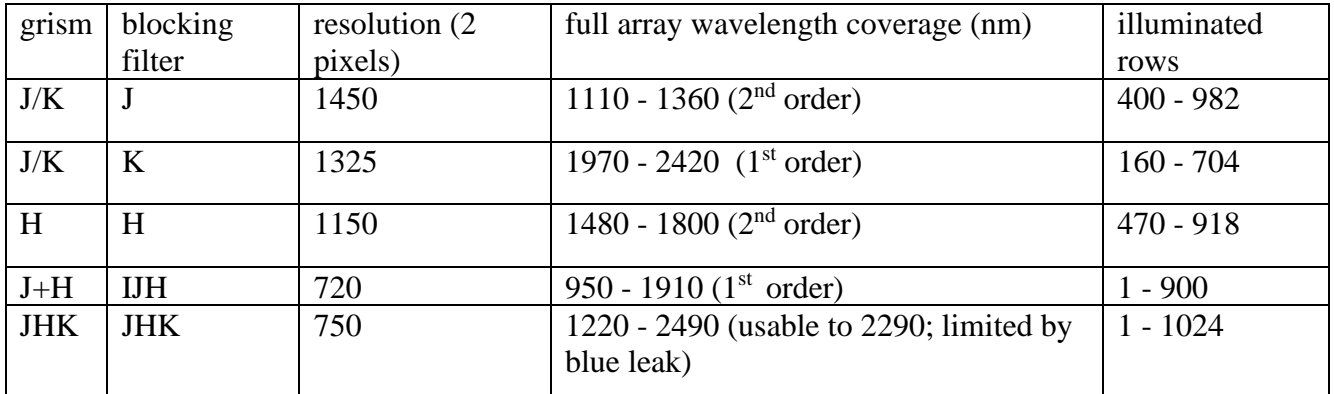

# **Signal Levels**

In order to estimate the spectroscopic throughput, we obtained slitless spectra of the Elias standard HD84800 in April 1998 at the KPNO 2.1-m telescope under clear but rather poor (1.5-2 arcsec) seeing conditions. The latter factor is not important in the throughput measurement, but it made

an estimate of the typical slit losses impractical. The three primary configurations (J filter, J/K Grism; H filter, H/L Grism; K filter, J/K Grism) all yielded approximately the same maximum signal  $\sim$  5 X  $10<sup>5</sup>$  ADU/s) referenced to a 0.0 mag star and an integration time of 1 s. These are the signals integrated through the spatial profile. The peak signal on a given row, which is an important consideration with regard to possible saturation, will naturally depend on the seeing. These spectra have been bias subtracted, but *not* flatfielded, as they are intended to be a guide to the raw signal level.

#### **Sky Background Levels**

On the same night, we measured the sky background through the 4 pixel slit, using the same three configurations. An equivalent dark exposure was used to subtract the bias, but the baseline subtraction may not be perfect. The plots, however, give a representation of the expected background. Use of a narrower slit will decrease the continuum in the K band proportionally, but will not affect the height of the OH emission lines, as they are unresolved.

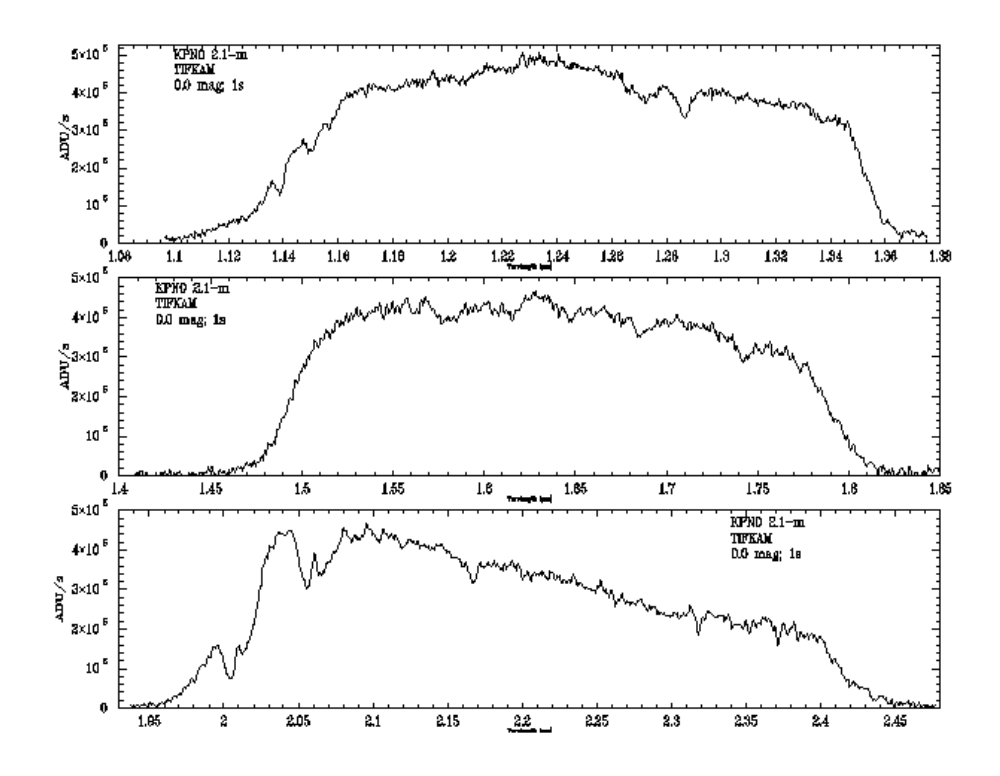

o Signal Levels for 0.0 mag star on KPNO 2.1-m

o Sky Background on KPNO 2.1-m

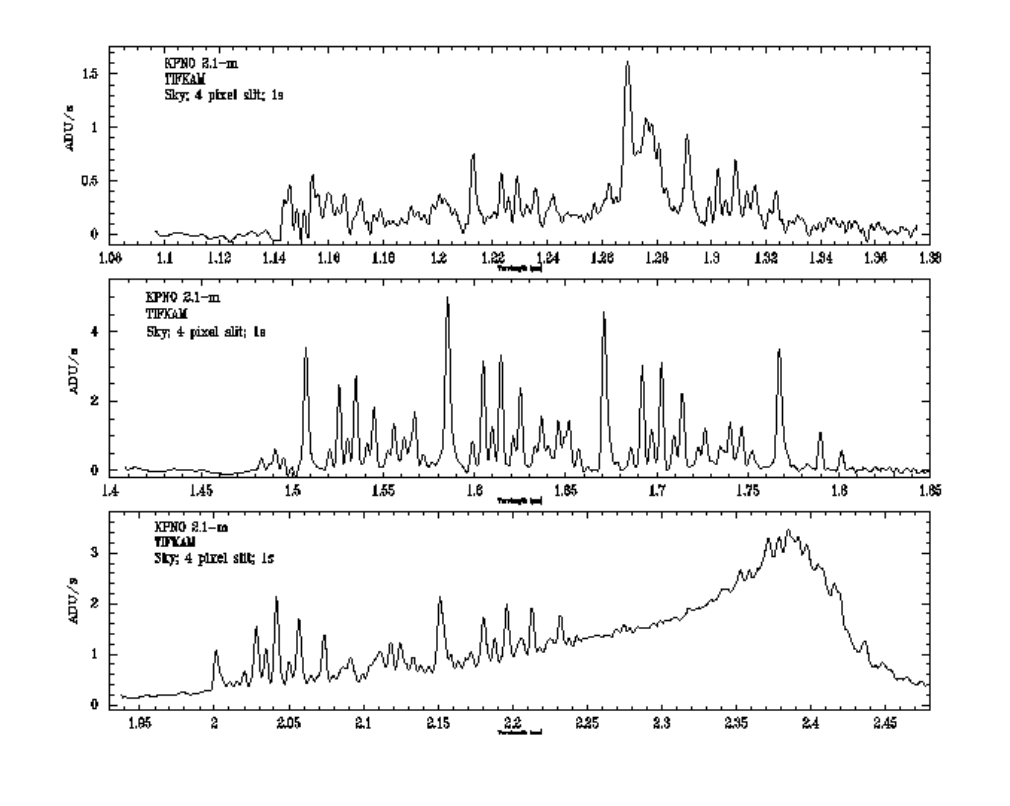

# **4. The InSb Detector Array**

#### <span id="page-6-0"></span>**Introduction**

The infrared array currently in TIFKAM is a 512 X 1024 InSb array on loan from NOAO/USNO. The array is a product of the NOAO/USNO *Aladdin* development project and is one of the largest format infrared detectors in routine use. The array is a hybrid of a silicon multiplexer and an array of infrared sensitive detectors. The two pieces are pressed together, with indium bumps on each piece making the electrical connection. The multiplexor is an array of discrete read-out transistors and is unlike an optical CCD. In particular, the array can be read nondestructively and each pixel can be read separately and in any order. Although these differences do not matter for typical observing programs, future upgrades could permit additional observational flexibility. For example, designated sub-arrays could be read-out at high frequency, then shifted and added later to create diffraction limited images.

The band gap energy of InSb is  $\sim$ 5 times smaller than that of Si, so the detector array is sensitive to radiation out to wavelengths around 5500 nm. The relatively small band gap energy also causes high dark current at

relatively high temperatures. If this array is operated at 77 K, for example, the dark current would be  $\sim 1X10^6$  e<sup>-</sup>/sec. Consequently, the array must be operated at a temperature significantly colder than  $LN<sub>2</sub>$ . TIFKAM has a small mechanical refrigerator (a Split-Sterling Cycle cryo-cooler) that cools the detector and its mount to  $\sim$ 35 K.

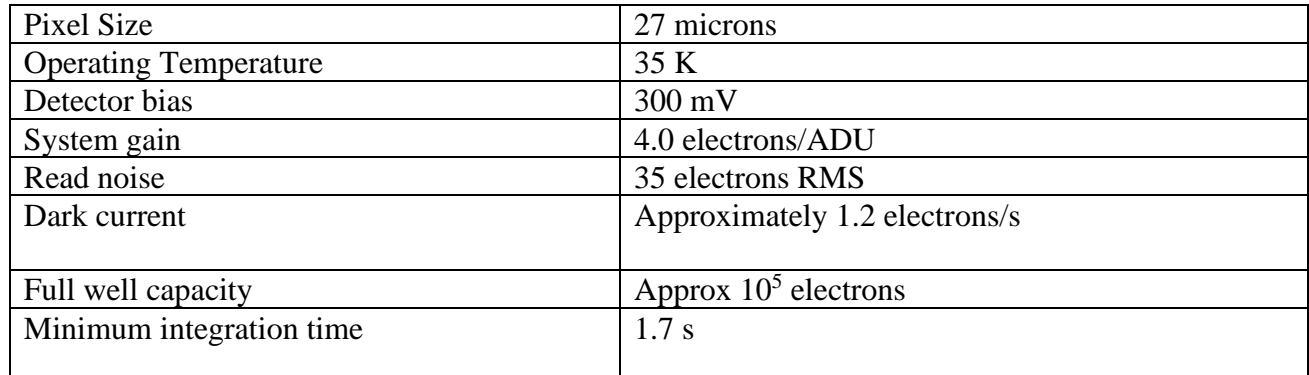

#### TIFKAM Detector Characteristics

#### **Dark Current and Read Noise**

The dark current in the array is low. We currently measure  $\sim 0.3$  ADU/sec dark current, some of which may be due to background radiation in the dewar. The dark current can be higher if the array cryo-cooler has lost power (the array is warming up) or if the instrument has been cold for less than ~36 hours. The [temperature of the array](#page-8-0) is given on an LCD on the side of the large aluminum box (the unanodized, silver one). At the nominal detector temperature of 35 K, the LCD should read 4.5, with a slope of about 0.3/K. Values between 4.0 and 5.0 indicate a normal detector temperature. If you measure dark current significantly higher than 1 ADU/sec, please check the LCD and report the problem to Dick Joyce [\(rjoyce@noao.edu\),](mailto:rjoyce@noao.edu) Mike Merrill [\(mmerrill@noao.edu\),](mailto:mmerrill@noao.edu) or Darren DePoy ( [depoy@astronomy.ohio-state.edu\)](mailto:depoy@astronomy.ohio-state.edu). The read noise of the array is  $\sim 9$ ADU. The effective read noise of the detector can be reduced by reading each pixel's signal non-destructively many times; factors of 2-3 improvement are possible. Note, however, that a read noise of 9 ADU is low compared to the shot noise for signals greater than ~1000 ADU, which happens quickly in most imaging and low-resolution spectroscopic observations. If your observations are read-noise limited, please contact Darren DePoy ( [depoy@astronomy.ohio-state.edu\)](mailto:depoy@astronomy.ohio-state.edu) for more information.

<span id="page-8-0"></span>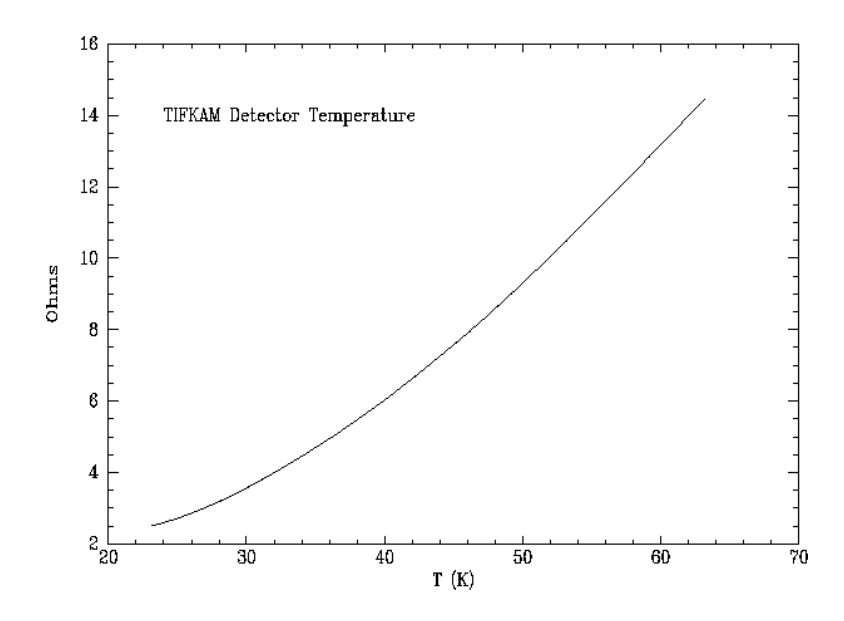

#### **Maintenance**

The only maintenance task required during an observing run is to keep the  $LN<sub>2</sub>$  topped off. Our experience is that filling the instrument once per day is sufficient. This task is handled by the OT, usually prior to opening up in the evening. The OT has been requested to log each fill of  $LN_2$ , along with the ambient temperature, detector temperature LCD readout, and power setting of the cryocooler into the logbook which is kept with the instrument.

#### **Linearity and Saturation**

The array becomes significantly non-linear before the well capacity of the detector is reached. Further, an accurate non-linearity correction depends on the signal rate as well as the total signal collected. However, nonlinearity is  $\langle 1\%$  for  $\langle 11,000 \text{ ADU} \rangle$  at signal rates ranging up to  $\sim 600$ ADU/sec (about the background rate at K on a warm night with the *f*/7 camera). We are working on obtaining more information about the reproducibility and signal-rate-dependence of the non-linearity; we currently suggest that interesting signals be kept to <8000 ADU so that non-linearity corrections should be  $\langle 0.2\% \rangle$ .

There may be a small offset between the integration time requested by the observer (and entered in the image header) and the actual time interval between the two reads of the double-correlated sampling cycle. This will result in an apparent non-linearity in the measurement of a constant signal as a function of integration time. Until we understand this better, we advise against the use of bright standard star observations at very short

integration times to photometrically calibrate object fields at much longer integration times.

Hard saturation of the detector array occurs at about 25,000 ADU. The array becomes seriously non-linear (>5%) at about 17,000 ADU.

# **Bad Pixels**

There are many dead, hot, unresponsive, and just plain bad pixels on the array. There is a large group of essentially dead pixels in the upper left corner of the array (referred to as the "fingerprint" region for obvious morphological reasons) and many scattered bad pixels in the upper right corner of the detector. The large number of bad pixels makes it important to "dither" images so that all pieces of the sky are measured by a good pixel. We have a [bad pixel mask](https://www.noao.edu/kpno/manuals/onis/badpix2.pl) dating from November 1998 stored here for convenience, although it is possible that this may become outdated in time.

# **After Image or Residual Charge**

The detector array in TIFKAM exhibits a residual signal from bright sources. The magnitude of the residual image seems to depend on the brightness of and total signal recorded from the source. For typical observations the residual will be 0.5-2% of the originally detected signal. Reading the array several times reduces the magnitude of the residual image to <<1% of the original signal.

We do not know if the cause of the residual is our particular read-out electronics (reset voltages, bias level, etc.) or if it is intrinsic to the detector array. Other InSb arrays operated by KPNO do not seem to show this level of residual, but the particular detector in TIFKAM was not carefully evaluated using a KPNO system.

We suggest that if a 1% residual image will seriously compromise your results, you dither the telescope faithfully and, perhaps, read the array seveal times (set the exposure time to 0 seconds, do an  $_{\text{mqo}}$  3, and throw those images away) between each science exposure.

# **System Sensitivity**

One may use the NOAO [Exposure Time Calculator](http://www.noao.edu/scope/ccdtime) to estimate the performance of TIFKAM for imaging programs. However, it is very important to understand the assumptions and limitations of this tool, and we strongly suggest reading the background material on [Signal-to-Noise](https://noirlab.edu/science/documents/scidoc0209)  [Calculations.](https://noirlab.edu/science/documents/scidoc0209)

# **5. Observing Setup**

### **Unix Workstation Startup**

Details of how to use the *Prospero* program for observing are described in detail in the *Prospero Observer's Guide* (available in the control room or on-line from the OSU anonymous ftp site, see [section 8](#page-29-0) below). This section describes the setup procedures you need to follow on the first day of your observing run (or to do a full-dress recovery after a major system crash).

#### **KPNO Startup**

At the very beginning of your run at Kitt Peak, you need to configure the observing account for running the *Prospero* data-taking package, and delete the previous observer's data. This is accomplished for you by running the **osuinit** script. The procedure is as follows:

- o Login to the workstation using the observer login name and password posted next to the machine (e.g., at the 2.1-m, this will be the machine named *lapis*, and at the 4-m it will be *khaki*).
- o If there are any *IRAF* windows running, shut them down by typing the logout command at the **cl>** prompt in each window.
- o Open a **Unix Xgterm** window using the console's mouse menu (via the right-hand mouse button).
- o Enter ps ax and look for any *ariel* or *caliban* processes. If any are running, the **osuinit** script will not execute properly. You must exit them using the  $k11 - 9$  [PID] command.
- o In this xgterm window, type the  $\sim$ osu/bin/osuinit command. This script will ask you a series of questions designed to step through the re-initialization procedure. Answer them appropriately for your observing run. Among other things you will be asked to provide the names of the observers and the proposal ID number assigned by the TAC for your project. These two pieces of information are used to help track data from this run in the observatory's Save-The-Bits [Archive.](http://iraf.noao.edu/projects/stb/)

o When *osuinit* is done, it will ask you to logoff and log back in again. When it comes back, it will automatically run the *Prospero* program and some related tools (e.g., *IRAF*, etc.).

Among other things, osuinit will delete the previous observer's data files and reset the data storage directory used by the data-taking system for your images. You have to make sure that *IRAF* is closed and that the *ariel* and *caliban* daemons are not running before starting the *osuinit* script, as these will not be correctly reset if left running while *osuinit* is executing.

*Note:*When answering questions such as the desired data directory, it is necessary to enter the value (e.g., /data1/4meter/data) explicitly. Even though the default value is given in square brackets, entering a carriage return is not sufficient!

# **Starting Prospero**

At Kitt Peak, *Prospero* should startup automatically when you log back in after running the *osuinit* script. If you need to restart *Prospero* during an observing run, use the workstation menu (left mouse button) and select the option labeled **Data Acquisition (Prospero)** from the menu.

You should be presented with two windows: an xterm labeled "**Prospero Command**", and a second window labeled "**Prospero Status**" located immediately above the command window. The status window will be mostly blank until you have connected *Prospero* to the data-taking PCs and started an observing session.

# **Other programs needed on startup**

Before *Prospero* can be connected to the data-taking PCs, you need to make sure that two other support programs are running: *ariel* and *caliban*.

#### **ariel**

The *ariel* program mediates communications between *Prospero* and the PC computers running the *ICIMACS* system. Under ideal circumstances, *ariel* should be executed automatically when the WC is started up, although in practice, it is usually necessary to manually start the *ariel* program by entering ariel at the keyboard of the WC.

#### **caliban**

The *caliban* program is responsible for transferring images in FITS format from the data-taking PCs to the Sparcstation. Before starting caliban, the *ICIMACS* system has to be turned on and the WC computer started and connected.

At KPNO, *caliban* is supposed to be started automatically upon login to the workstation after completing the *osuinit* process. If caliban is not running (or has crashed), it needs to be restarted by typing **in an xgterm window on the workstation**

#### caliban fits

This appends the ".fits" extension to FITS files created by the system to enable reading them with the FITS kernel which became a standard feature with version 2.11 of *IRAF* in summer 1997.

The *caliban* setup at KPNO is also responsible for archiving all data taken with the instrument using the observatory's [Save-the-](http://iraf.noao.edu/projects/stb/)[Bits](http://iraf.noao.edu/projects/stb/) Archive. [Archive Status Reports](http://claret.kpno.noao.edu/cgi-bin/bitstatus) are available on-line via the Web.

*Caliban* will start up as an icon labeled "**Caliban**" and automatically connect to the WC and mount the two data transfer disks. Normally *caliban* is left as an icon to save on workstation screen space, and is only opened if you need to interact directly with caliban to investigate problems. Typing the ? in the *caliban* window will give a list of interactive commands. Be aware that careless use of the *caliban* command window could shut down the data transfer system and lead to loss of data (if you don't have a good reason to mess with it, you probably shouldn't).

#### **prospero**

Once *ariel* and *caliban* are running, go to the Prospero command window and enter

startup

There will be a bunch of chatter between *Prospero* and the various processes, and you will see the Prospero Status window begin to fill up with detector, instrument, and system status information. A detailed startup example is given in Appendix C of the *Prospero Observer's Guide*, along with discussion of possible error situations.

Finally, in the Prospero command window, enter

runinit

This will set up specific information for a night's run, such as the observers, proposal ID, data directory, filename, etc. It is a good idea to execute *runinit* at the beginning of each night, as it preserves various state variables and permits a quick recovery in case of a crash. In addition, the IC and WC configurations will also be saved for the same reason.

#### **Setup Checklist**

#### **Pupil Mask Alignment**

There is a silicon lens in the instrument that focuses the telescope pupil onto the detector array. There is also a cold pupil mask in the dewar that can be moved (using the xpupil and ypupil commands) to align the mask with the pupil to reject the thermal emission from the telescope secondary support and mirror cell. The procedure for aligning the mask is to insert the silicon lens and the K filter into the beam (see the list of wheel [populations](https://noirlab.edu/science/documents/scidoc0205) for the instrument to determine which turret and filter position is appropriate), set the camera focus to 2000 (camfocus 2000), and then issue the ie campupil command. The ie campupil is a direct command to the instrument electronics (hence the "ie" prefix) which offsets the camera turret to a position where the entirepupil can be seen on the detector array (note that this is not a legitimate location for the camera turret, but is between detented camera locations).

A short exposure against the night sky (clouds will do, but the interior of the dome is probably too bright) ideally should look like the figure below. The bright areas are the telescope, secondary, support structure, etc. that should be masked off by the cold stop. Adjust the values of xpupil and ypupil until the dark areas obscure as much of the bright as possible (the current mask is a compromise choice; it is not optimal for any particular telescope but includes a large central obscuration for the KPNO 2.1-m, an outer diameter for the MDM 2.4-m and KPNO 2.1-m, and secondary support vanes for MDM telescopes). Note that at the KPNO telescopes, the secondary support vanes are not aligned with the mask vanes and will always be bright. Because the KPNO 4-m primary is

masked down, the TIFKAM pupil stop is somewhat oversize and one will see a bright rim to the pupil image.

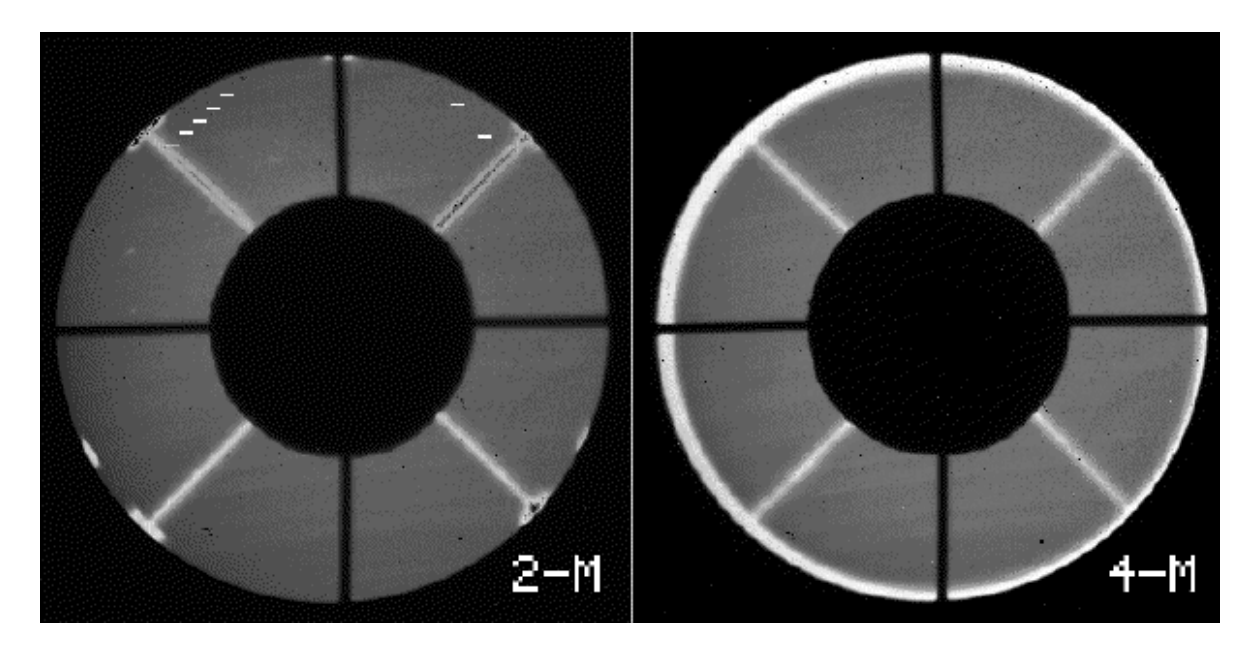

Pupil images at KPNO 2.1-m and 4-m

Note that this procedure need only be done once per run.

# **Focusing**

Both the internal optics and the telescope should be in focus for the most optimal images.

The internal optics can be focussed by inserting one of the spectroscopic slits into the beam and then running the camera focus through a range of values. Steps of 50-100 in the camera focus are appropriate. Approximate values (March 1998) are camfocus 100 for the *f*/7.5 camera, camfocus 1100 for the *f*/16.5 camera, and camfocus 2000 for the pupil viewing silicon lens. The best focus for the coronagraphic mask was determined to be approximately camfocus 350, but we recommend that potential users of this feature run through a focus sequence to verify this value. For spectroscopy, we recommend that the optimum camera focus be determined using a calibration line source. We found that the JHK grism yielded the optimum resolution at camfocus 250, even though the slit was focused at camfocus 100 in direct imaging. The value of the the various camera foci do not change unless the detector array is removed or the optics are realigned, both of which require opening the dewar.

The telescope can then be focused in the normal manner. We generally find a rough focus by starting movie (which reads out the array continuously) and rapidly running the telescope focus in and out until the image looks good, then taking a series of images at different focus settings. There is no analog to the CCD command that reads out a single frame with multiple images of a star at various telescope foci. At the KPNO 2.1-m, the *f*/8 secondary readout at focus is approximately 15000.

Note that all the filters and prefilters are in collimated light, so there is no change of optimal focus with wavelength.

# **6. Observing Techniques**

#### <span id="page-15-0"></span>**Imaging Observations**

There are 5 mechanisms that you control from within the Prospero program: a slit/focal plane mask wheel ("slit"), two filter wheels (called "filter" and "prefilt"), the choice of camera ("camera"; which sets the imaging plate scale and spectral resolution), and the internal focus position of the camera ("camfocus"). The slit, filter, and camera selections can be most conveniently found by typing print slit or print prefilt etc., which then lists out the populations of that particular mechanism.

The syntax for moving these mechanisms is of the form [mechanism] [value] . To set up for J band imaging with the PK-50 blocker, for example, one would execute prefilt 2 and then filter 6.

The plate scale at the KPNO 2.1-m was measured to be 0.341" per pixel in both the J and K filters by observations of NGC 7790 in September 1996, equivalent to a total field of view 175 X 349 arcsec. The scale at the 4-m telescope was measured to be 0.178" per pixel in June 1998. Based on the signals observed at the 2.1-m, the total (instrument + telescope) throughput is approximately 0.25 at J and H (both of which require a PK-50 blocker) and 0.30 at K. The slits are roughly 480 pixels long. The 2 pixel slit is slightly rotated with respect to the array, by about 2 pixels over the length of the slit. The 4 pixel slit appears aligned with respect to the array to within 1 pixel.

There are three ways of taking exposures:  $q_0$ ,  $nq_0$  [n], and avego [n]. go takes a single exposure; mgo [n] takes **n** integrations and

writes **n** frames to the disk; avego [n] takes **n** integrations and writes 1 averaged frame to the disk. The array becomes significantly non-linear beyond ~8000 ADU, so it is advisable to keep the integration times sufficiently short to keep the background less than this level. At this point the background shot noise overwhelms the read noise anyway. The upper right quadrant seems to become non-linear at a somewhat lower level than the rest of the array.

#### **Tmove**

Mike Merrill's provisional IRAF script *tmove* may be used for centering stars on the array, using an image displayed in the ximtool window. Because this is not yet a standard IRAF task, it will probably have to be manually installed for an observing run.

o If the file "tmove.cl" is not found in the [telescope] or [tclSamples] directory.

```
# TMOVE: 23AUG95 KMM
# TMOVE: 12DEC95 KMM
# TMOVE: 16FEB95 KMM
# TMOVE: 23MAR94 KMM
# TMOVE: 23JUN94 KMM
# TMOVE: 04JUN99 RRJ
# TMOVE: 04JUN99 RRJ; MODIFIED FOR N-S TIFKAM ORIENTATION OPTION
procedure tmove ()
# Edit instrument and telescope string below for your configuration.
# Default orientation for TIFKAM is E-W slit. If slit is N-S, then
# set 'rotate = yes' in line 76 and uncomment lines 160,161
# You may wish to edit the "center" coordinates for the particular
# detector configuration for use with the 'c' key
# Install edited file in data directory and identify as an IRAF task
# with 'task tmove=tmove.cl'. Enter 'tmove' to execute
string instrument {"TIFKAM",
                   prompt="IR instrument 
(SQIID|PHX|IRIM|CRSP|TIFKAM|none)?",
                        enum="SQIID|PHX|IRIM|CRSP|TIFKAM|none"}
string telescope {"2.1m", prompt="KPNO telescope 
(1.3m|2.1m|4m|none)?",
                        enum="1.3m|2.1m|4m|none"}
bool verbose {yes, prompt="Verbose reporting"}
imcur *starco
begin
```

```
 int stat, nin, nout, slen, wcs, rid, prior
   real xin, yin, xref, yref, xshift, yshift, dist, adist, foo
   real xscale, yscale, xcenter, ycenter
   bool xinvert, yinvert, rotate
  string uniq, sjunk, sname, key
   struct command = ""
# Get offset between master reference and reference frames
   if (instrument == "SQIID") {
     xcenter = 128.; ycenter = 128.
     xinvert = no; yinvert = yes; rotate=no
     if (telescope == "2.1m") {
        xscale = 0.76; yscale = 0.76 # K channel
     \} else if (telescope == "4m") {
        xscale = 0.43; yscale = 0.43 }
   \} else if (instrument == "PHX") {
     xcenter = 128.; ycenter = 512.; rotate=no
     if (telescope == "2.1m") {
        xscale = 0.25; yscale = 0.25 # Viewer Scale xinvert = yes; yinvert = no
     } else if (telescope == "4m") {
        xscale = 0.125; yscale = 0.125xinvert = no; yinvert = yes
 }
   \} else if (instrument == "IRIM") {
     xcenter = 128.; ycenter = 128.; rotate=no
     if (telescope == "2.1m") {
        xinvert = no; yinvert = yes
        xscale = 1.09; yscale = 1.09} else if (telescope == "4m") {
        xinvert = no; yinvert = yesxscale = 0.60; yscale = 0.60 }
   \} else if (instrument == "CRSP") {
     xcenter = 85.; ycenter = 128.; rotate=no
     if (telescope == "2.1m") {
        xinvert = no; yinvert = yesxscale = 0.61; yscale = 0.61\} else if (telescope == "4m") {
         xinvert = yes ; yinvert = no
        xscale = 0.36; yscale = 0.36 }
    } else if (instrument == "TIFKAM") {
     xcenter = 200.; <i>ycenter = 502.7;</i> rotate=no# Set rotate=yes if slit is N-S and uncomment lines 160, 161
     if (telescope == "2.1m") {
        xscale = 0.341; yscale = 0.341 xinvert = yes; yinvert = yes
     } else if (telescope == "4m") {
         xscale = 0.178 ; yscale = 0.178 
         xinvert = no; yinvert = yes
 }
    } else if (instrument == "none") {
        xinvert = no ; yinvert = no ; rotate=no
```

```
 if (!xinvert && !yinvert)
       print ("NORTH at top and EAST at left in frame XY system")
   else if ( !xinvert && yinvert) 
      print ("NORTH at bottom and EAST at left in frame XY system")
   else if ( xinvert && !yinvert) 
      print ("NORTH at top and EAST at right in frame XY system")
   else if (xinvert && yinvert) 
      print ("NORTH at bottom and EAST at right in frame XY system")
   print ("Use image cursor to indicate current position...")
   print ("Allowed keystrokes: |c(to center)|spacebar(here)|q(skip)|")
  while (fscan(starco, xin, yin, wcs, command) != EOF) {
      if (substr(command, 1, 1) == "\(\nkey = substr(command, 2, 4) else
         key = substr(command, 1, 1)if (key == "c") {
         xref = xcenter; yref = ycenter
         print ("")
         print ("==> Offset position: ",xin,yin," to frame center: 
",xref,yref)
         break
       } else if (key == "040") { # 040 == spacebar
        print ("Current position is = ", xin, yin)
         print ("Indicate where you want to be..")
         while (fscan(starco,xref,yref,wcs,command) != EOF) {
            if (substr(command, 1, 1) == "\(\nkey = substr(command, 2, 4) else
               key = substr(command, 1, 1)if (key == "c") {
                xref = xcenter; yref = ycenter
                print ("Desired position is frame center = ",xref,yref)
                break
             } else if (key == "040") { # 040 == spacebar
                print ("Desired position is = ",xref,yref)
                break
            \} else if (key == "q") {
                print ("Safe exit!")
                goto err
             } else {
                print("Unknown key: ",key," allowed = 
|c|f|spacebar|q|")
                beep
 }
            break
 }
          print ("")
          print ("==> Offset position: ",xin,yin," to: ",xref,yref)
         break
      } else if (key == "q") {
         print ("Safe exit!")
         goto err
```
}

```
 } else {
          print("Unknown key: ",key," allowed = |f|spacebar|q|")
          beep
       }
    }
# Eastward motion of telescope is defined as positive
  xshift = 0.1*real(nint(10.0* (xscale * (xref - xin))))# Northward motion of telescope is defined as positive
  yshift = -0.1*real(nint(10.0*(yscale * (yref - yin))))
   print(xinvert,yinvert, rotate)
   if (xinvert)
     xshift = -1.0 * xshift
   if (yinvert)
     yshift = -1.0 * yshift
# if (rotate)
# foo = yshift; yshift = -1.0 * xshift; xshift = foo
  dist = sqrt(xshift ** 2 + yshift ** 2)
  adist = 0.01*real(nint(100.0*dist))dist = adist/((xscale+yscale)/2.) print ("Separation = ",dist," pixels : ", adist," arcsec")
  if (xshift \geq 0) print (xshift, " east")
   else
      print (-1.0*xshift, " west")
  if (yshift >= 0)
      print (yshift, " north")
   else
      print (-1.0*yshift, " south")
   print ("Within the instrument control window type: toffset 
",xshift,yshift)
   err:
  xref = 0.0 end
```
- o The script is defaulted for TIFKAM at the 2.1-m. If you are at the 4 m, it will be necessary to edit the telescope string parameter in the file "tmove.cl".
- o The script is also defaulted for E-W slit orientation. If the instrument has been rotated so the slit is N-S, you must edit the file as noted in the file comments.
- o In the data directory, identify the task to IRAF by entering the full path name of the file; e.g,

task tmove  $=$  /data1/4meter/tmove.cl

o To execute, enter tmove. You will be prompted to put the cursor on the star in the ximtool display. Entering  $\epsilon$  will compute the offset to the nominal slit center (200:502.7) on the best part of the array; entering [spacebar] will prompt you to move the cursor to the target position and enter another [spacebar], in the event the actual slit image center is different from the default. In either case, the computed offsets will be displayed in the IRAF window. You may also edit the 'xcenter' and 'ycenter' fields in the file "tmove.cl".

#### **Spectroscopic Observations**

Use imaging mode to acquire spectroscopic targets, offset the telescope to move the target onto the array location of the slit (which can be found by taking an image of the slit against the night sky; without the grism in place of course), acquire a guide star to "lock" the telescope onto the object, put in the slit, check that the telescope did not move while acquiring a guide star by taking another image (and correct the position if it did move), put in the grism, and start taking data. Note that the first few spectra may have residual image artifacts due to the previous imaging observations. Executing several short "dummy" observations prior to taking science data will greatly reduce the magnitude of these artifacts. We recommend taking spectra of point sources at several positions along the slit to provide sky measurements and to aid in removal of systematic effects such as bad pixels which may occur in any one spectrum. Because the slit is so narrow, we strongly recommend the use of the autoguider at both the 2.1-m and 4 m telescopes.

**NOTE:** Although the grisms are in the nominally collimated beam, we have observed that the lines from a comparison source are in best focus at a camfocus value of approximately 250, whereas a direct image of the slit is best focused at a value of approximately 100. *We recommend that the optimum camera focus for spectroscopy be empirically determined using a source such as a comparison lamp or the atmospheric OH lines*.

#### **Telescope Focus**

There is a fairly strong focus dependence on temperature at both the 2.1-m and 4-m telescopes; in addition, the 2.1-m shows a pronounced effect with zenith distance. Once you have a good focus, the coefficients below will guide you in refocusing as the temperature and airmass changes.

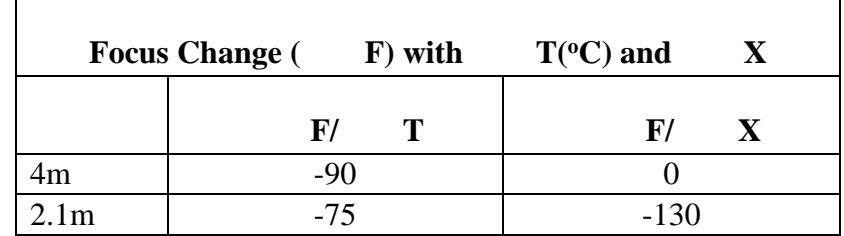

### **Prospero Scripts**

Although *Prospero* commands are normally entered from the terminal, it is possible to execute a list of commands stored in an external text file. These scripts make it possible to execute complex or repetitive observing sequences, including loops and conditional branching from the vocabulary of individual *Prospero* commands. These may be written and stored on disk prior to observing. The [Prospero Command Procedure Scripts](https://noirlab.edu/science/documents/scidoc0208) Manual provides comprehensive coverage of this subject.

# **7. Calibration**

# <span id="page-21-0"></span>**Standard Stars**

#### **Photometric Standards**

The best near-infrared standards are those defined by Elias et al (1982, AJ, 87, 1029), but these stars are all too bright to observe with TIFKAM without neutral density filters (i.e. they saturate the detector array in the minimum available exposure time). There are several sets of fainter standards including those measured by Carter & Meadows, the UKIRT Faint Standards, and a set of stars being measured to support NICMOS. The Carter & Meadows measurements appear to be excellent quality, but the stars are relatively bright (e.g.  $K = 9-10$  mag) and may not be observable with TIFKAM without a neutral density (ND) filter. Since we do not know how "neutral" an ND filter is in the near infrared, this makes this set of standards somewhat problematic. Note, however, that an ND filter is currently installed in TIFKAM . The UKIRT standards are probably fine for measurements requiring no better than 5% accuracy or so.

We suggest that the list of [standards prepared for NICMOS](#page-26-0) (Persson et al. 1998, A.J., 116, 2475) be used when the most accurate photometry is desired.

#### **Spectroscopic Standards**

The near-infrared region has many strong absorption features due to various molecules in the atmosphere. One of the best ways to remove these features is to ratio the spectrum of the target object with the spectrum of a featureless source observed with the same instrumental setup and airmass. In the J and K band, A stars provide good atmospheric standards, since they have only H absorption features at 2.17 microns (Brgamma) and 1.28 microns (Pa-beta). In the H band, A stars have many Brseries absorption features that make them somewhat problematic. Note that Kurucz models of A stars actually seem to reproduce the near-infrared spectrum of these stars reasonably well, so these may be used to correct for the intrinsic absorption in the stellar atmosphere.

#### **Wavelength Calibration**

In the JHK region, the OH airglow lines which are such a nuisance do provide a useful grid for spectral calibration. However, at both the 2.1-m and 4-m telescopes, the spectral comparison sources built into the guiders provide an excellent Ar spectrum, with a few He and Ne lines thrown in. One may obtain a high S/N calibration spectrum with a 30 - 60 sec exposure (followed by an equal dark observation for bias subtraction) using the HeNeAr source, so this technique is recommended. Plots of HeNeAr spectra for the five presently available configurations are given below. These were obtained on the KPNO 2.1-m telescope with the 2 pixel slit.

o HeNeAr; J filter; J/K Grism

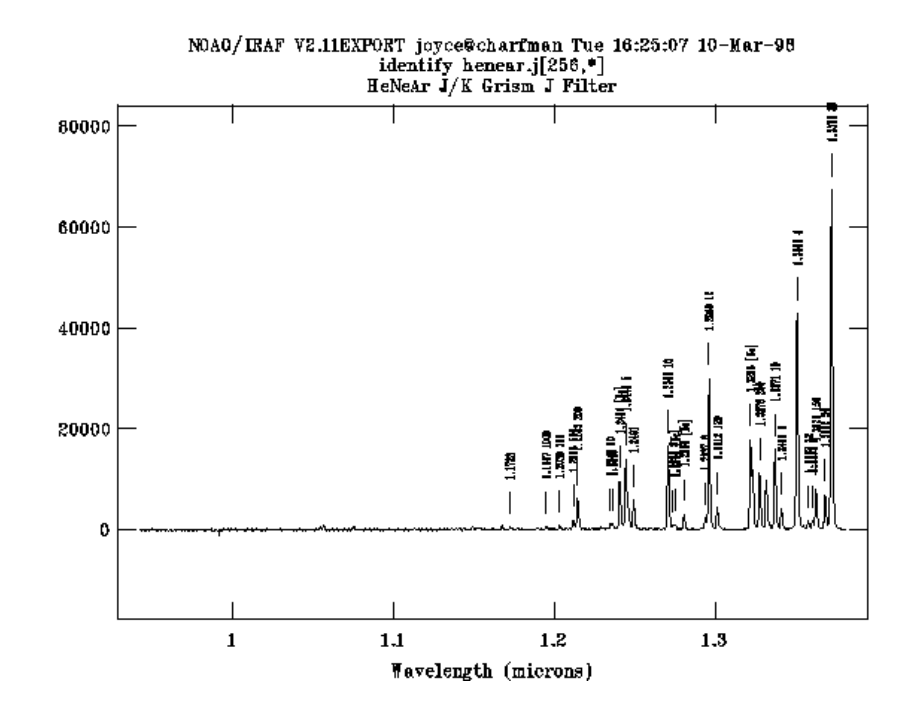

# o HeNeAr; H filter; H/L Grism

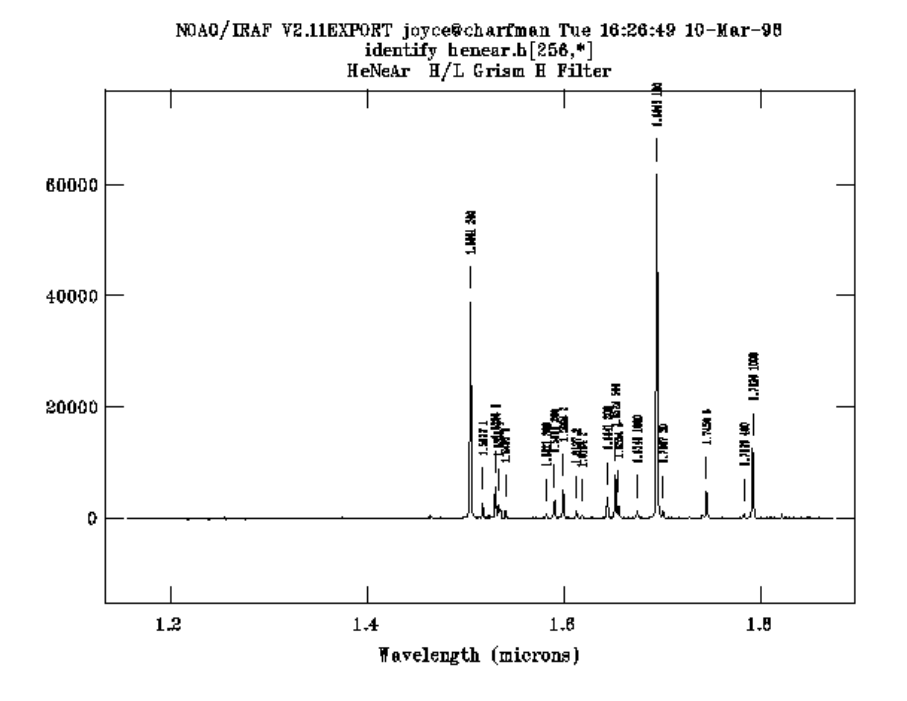

o HeNeAr; K filter; J/K Grism

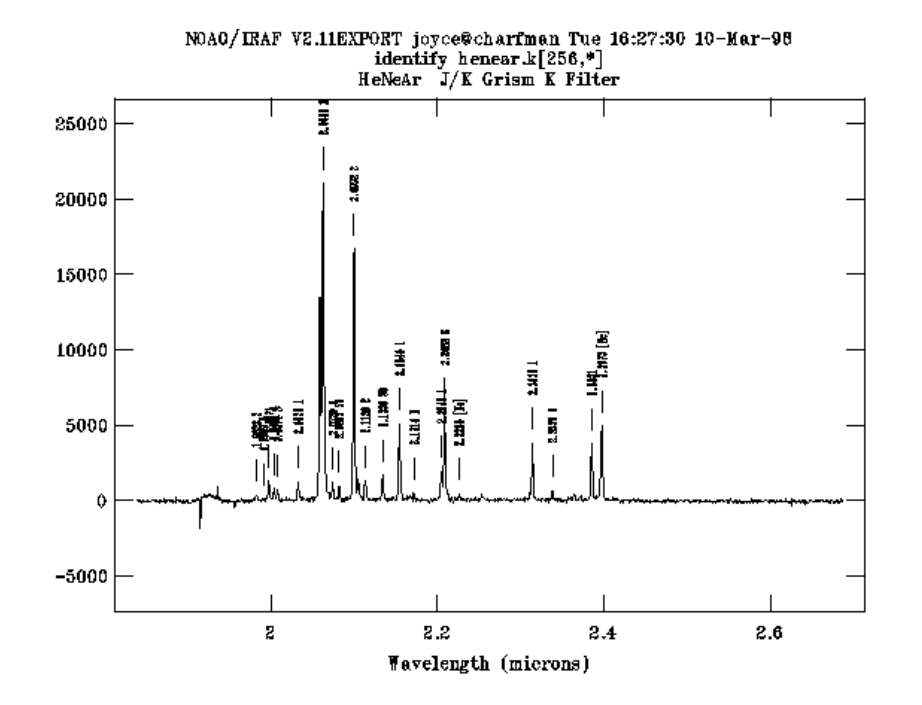

# o HeNeAr; J filter; J+H Grism

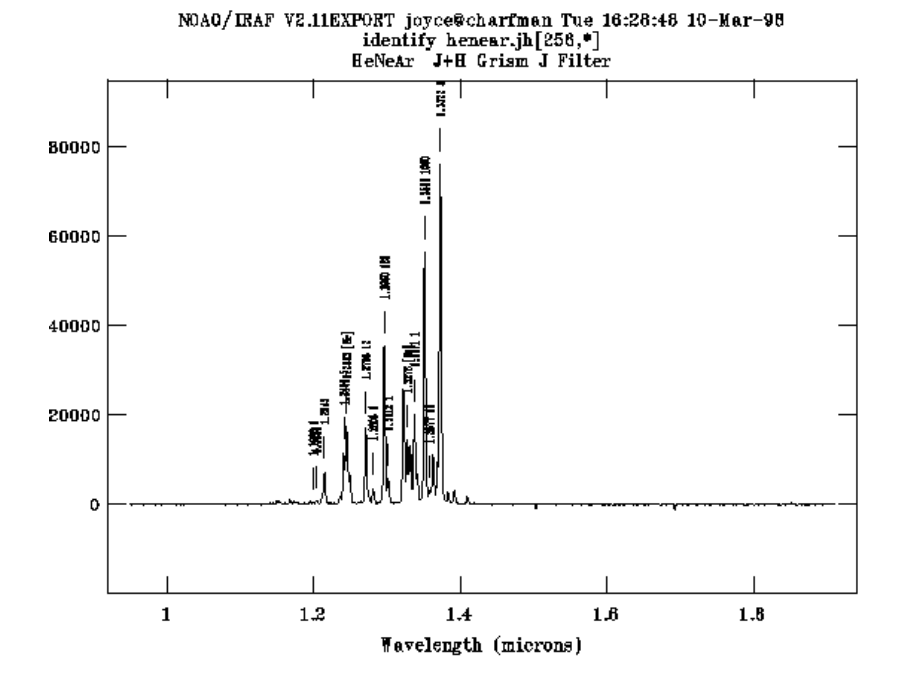

o HeNeAr; H filter; J+H Grism

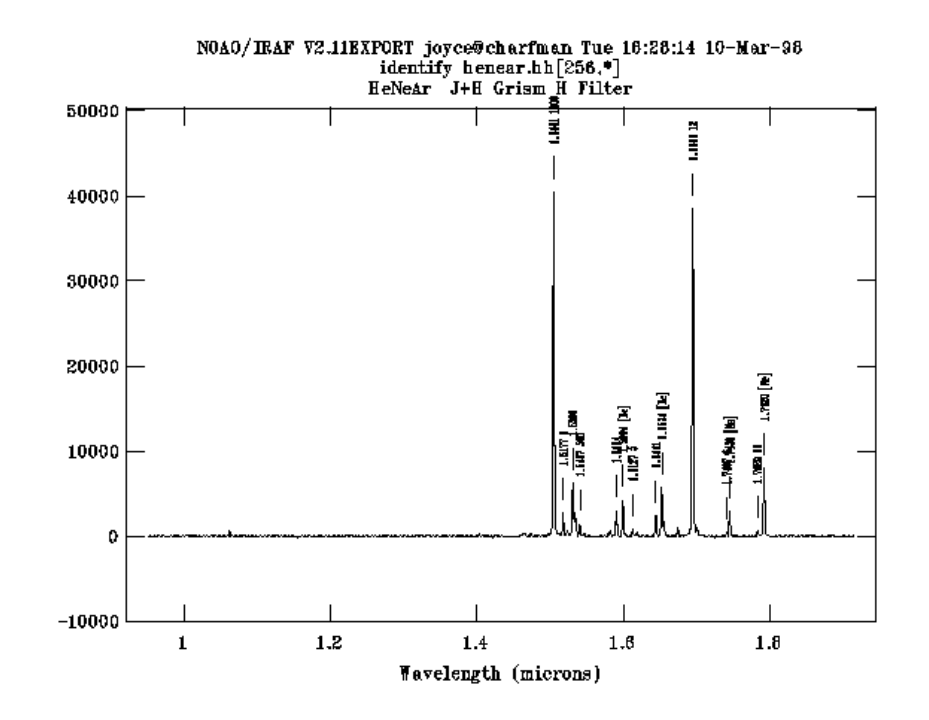

# o HeNeAr; JHK filter; JHK Grism

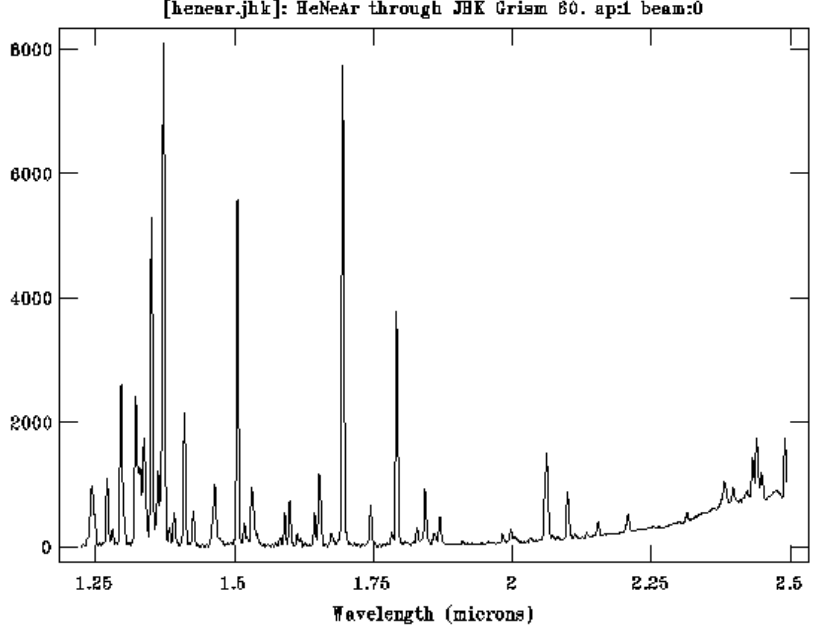

NOAO/IRAF VZ.11EXPORT joyce@charfman Thu 13:05:40 17-Sep-98 [henear.jhk]: HeNeAr through JHK Grism 60. ap:1 beam:0

o HeNeAr; IJH filter; J+H Grism

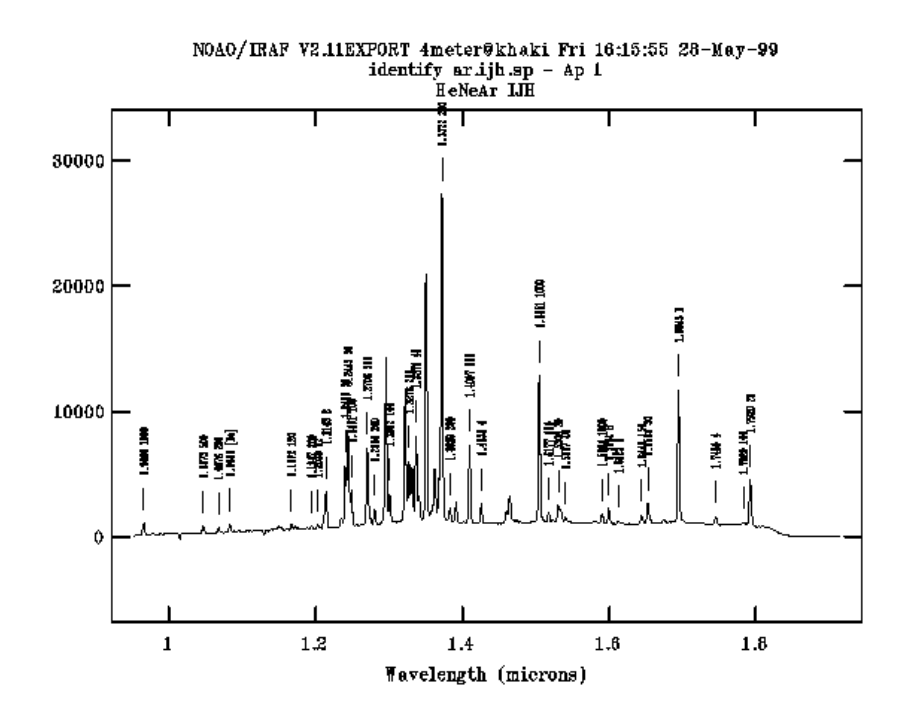

#### **Flat Fielding**

The InSb detector array is reasonably flat; we have measured  $\sim$ 2% photometric accuracy for standard stars (at K) without flat-fielding the data. At the KPNO telescopes, the best flat fields seem to be made by observing the dome flat field screen with the lights on (at a low level in imaging mode) and with the lights off, forming the flat from the difference of the two. This technique seems to remove any significant scattered light or thermal emission component from the resulting flat.

#### <span id="page-26-0"></span>**HST/NICMOS Faint Standards**

This page contains information on standard stars currently being used at CTIO with our facility imagers. The photometry data are from the lists compiled for the new faint HST/NICMOS standards on the Las Campanas (LCO) system. An additional set of RED stars has been observed on the LCO system. We are grateful to Eric Persson, and his collaborators David Murphy, Wojciech Krzeminski, Miguel Roth, and Marcia Rieke for making these data available for the CTIO www pages.

n HST RA(J2000) Dec(J2000) J +/- H +/- K +/- Ks +/- 9101 P525-E 00:24:28.3 07:49:02 11.622 0.005 11.298 0.005 11.223 0.008 11.223 0.005

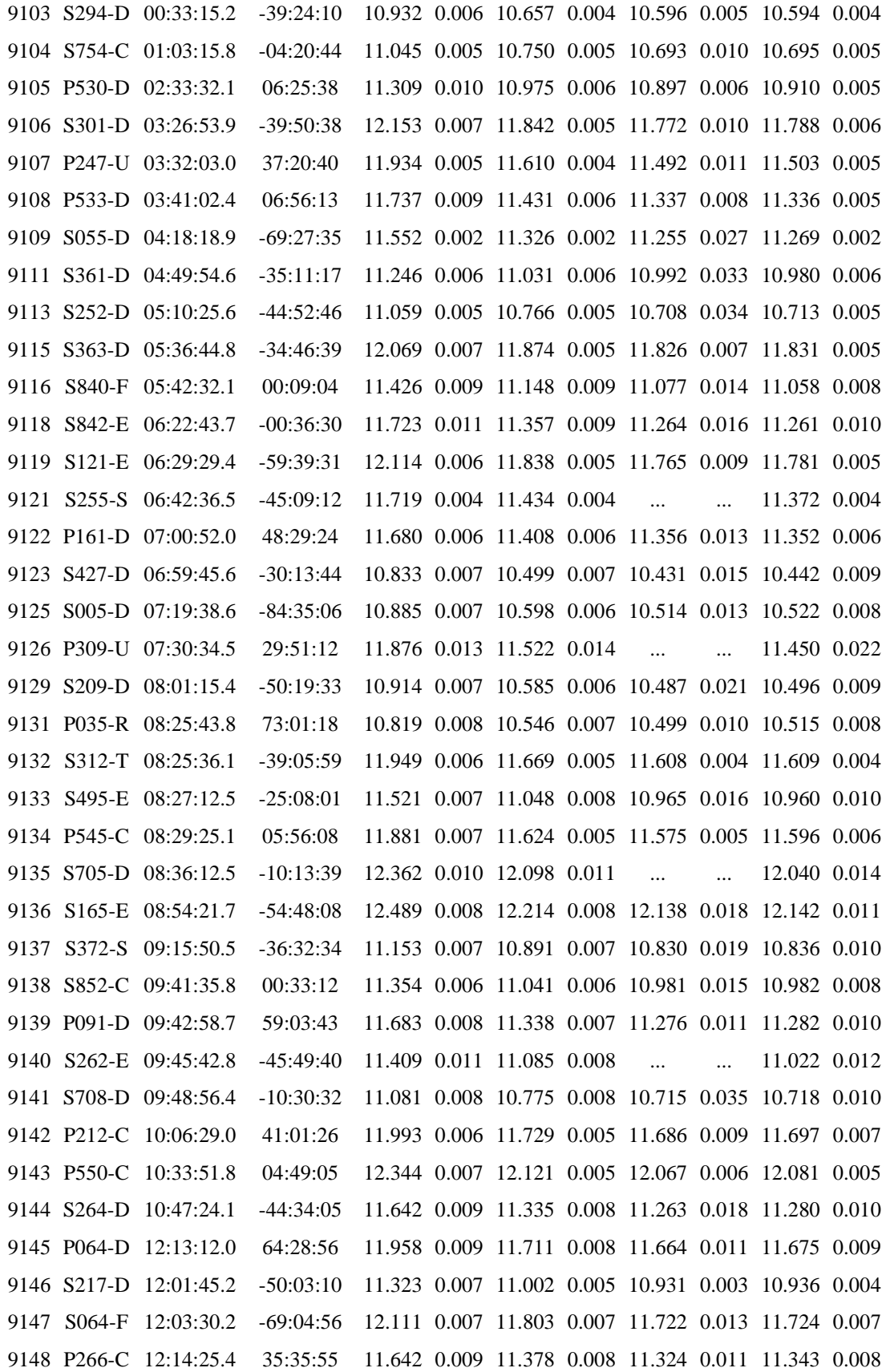

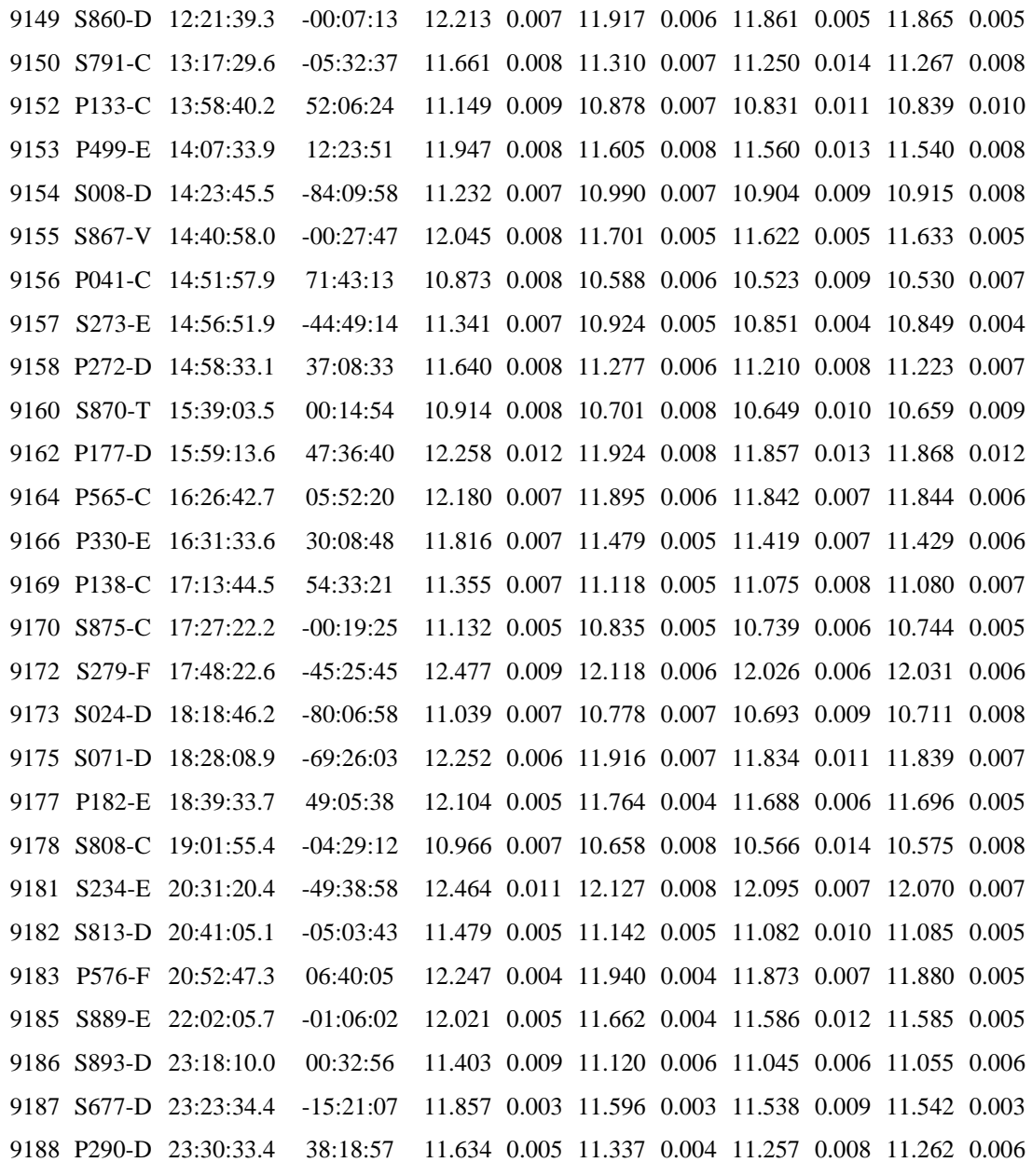

In addition, we are assembling [finding charts](https://www.noao.edu/kpno/manuals/onis/fc/stds.html) for all the standards listed in these tables. These will be useful at the telsecope.

please mail questions or comments to: Bob Blum [\(rblum@noao.edu\)](rblum@noao.edu). rev 31 July 1998.

# **8. Additional Information**

### <span id="page-29-0"></span>**World-Wide Web Services:**

#### **MOSAIC/TIFKAM Web Page:**

<http://www.astronomy.ohio-state.edu/~isl/mosaic.html>

This site includes descriptions of the instrument (with pictures), and access to copies of all of the documentation.

#### **Prospero Support Web Page:**

<http://www.astronomy.ohio-state.edu/~prospero>

This web site includes a searchable online manual for the *Prospero* package, and copies of all of the documentation. A help line and other services will be included in the future.

#### **Documents available via Anonymous FTP:**

**Connection info:**

**ftp site:** [ftp.astronomy.ohio-state.edu](ftp://ftp.astronomy.ohio-state.edu/) **login:** anonymous **password:** your full email address

#### **MOSAIC/TIFKAM Documents:**

PostScript format copies of all MOSAIC/TIFKAM documents are available online at our anonymous ftp site as well as through our WWW sites above:

cd pub/MOSAIC

Documents are available as either gzip compressed PostScript (.gz) files or uncompressed PostScript (.ps) files. For example:

```
binary
get mosaic.gz
```

```
ascii
get mosaic.ps
```
and print using

zcat mosaic.gz | lpr

for gzip compressed files.

To download the complete document package (compressed tar archive):

```
binary
get mosdocs.tar.Z
```
and unpack using

```
zcat mosdocs.tar.Z | tar xvf -
```
See the **README** file for the list of available documents.

#### **Prospero Documents:**

PostScript format copies of the various Prospero manuals and reference guides are available online at our anonymous ftp site as well as through our WWW sites above:

cd pub/prospero

Individual files are available as either gzip compressed PostScript (.gz) files or uncompressed PostScript (.ps) files. For example, to retrieve the observer's guide, you would type either:

```
binary
get obsguide.gz
```
or

ascii get obsguide.ps

To retrieve all documents (Unix tar file):

binary get prdocs.tar

and unpack using

tar xvf prdocs.tar

A gzip-compressed archive is available as **prdocs.tgz**. See the **README** file for the list of available documents.

#### **KPNO Support Staff**

The TIFKAM support scientists for KPNO are Mike Merrill [mmerrill@noao.edu](mailto:mmerrill@noao.edu) and Dick Joyce [rjoyce@noao.edu.](mailto:rjoyce@noao.edu)

*rjoyce@noao.edu 14 Sep 1999*